## **Оглавление**

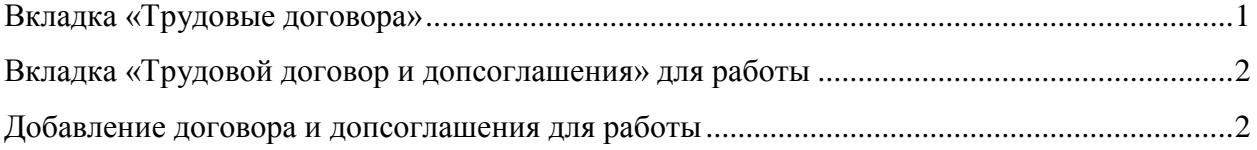

## <span id="page-0-0"></span>**Вкладка «Трудовые договора»**

На ней отображаются все трудовые договора, привязанные к сотруднику. Чтобы посмотреть дополнительные соглашения, относящиеся к трудовому договору, необходимо выбрать нужный трудовой договор в верхней части окна, дополнительные соглашения отобразятся в нижней части.

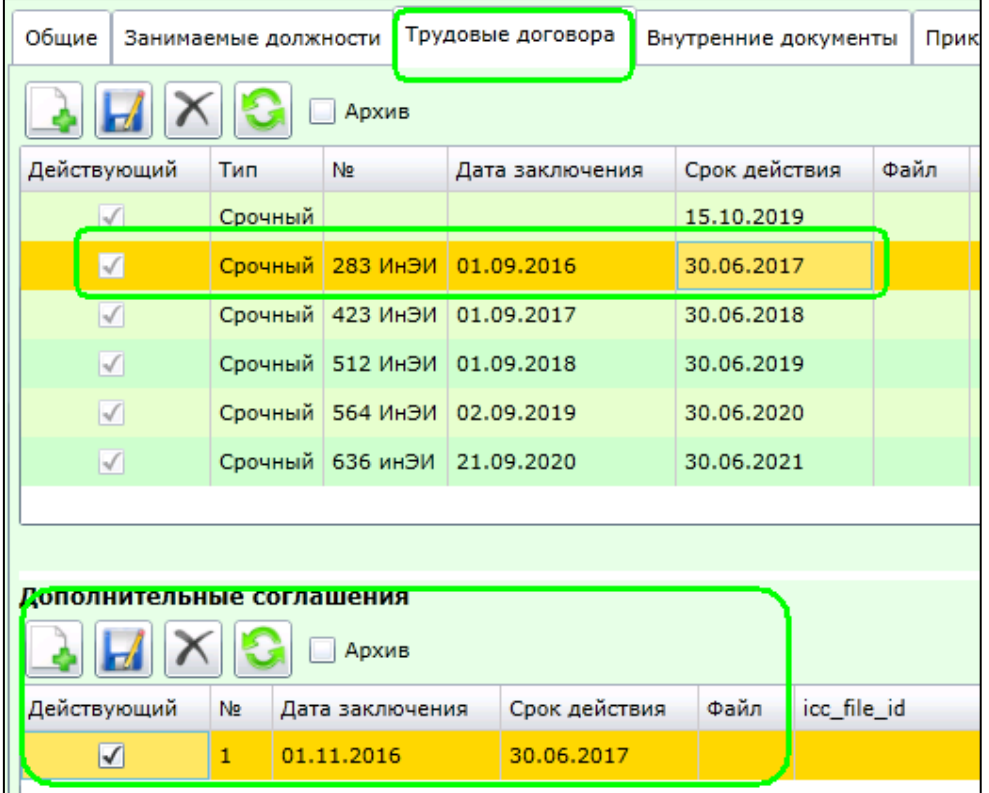

Двойной клик мышки по записи откроет окно редактирования, где в соответствующем поле можно приложить файл или внести изменения.

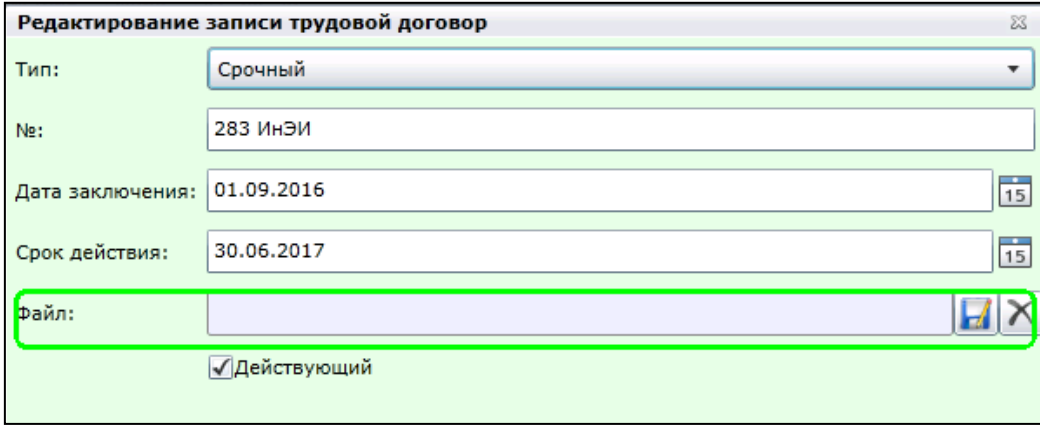

## <span id="page-1-0"></span>**Вкладка «Трудовой договор и допсоглашения» для работы**

Показывает трудовой договор и дополнительные соглашения, относящиеся к работе.

Для этого необходимо выбрать работу в верхней части окна, на вкладке отобразятся документы, связанные с работой.

В поле «Дополнительное соглашение» отображается последнее допсоглашение, внесшее изменения в работу. Ниже поля представлен список всех допсоглашений, относящихся к работе.

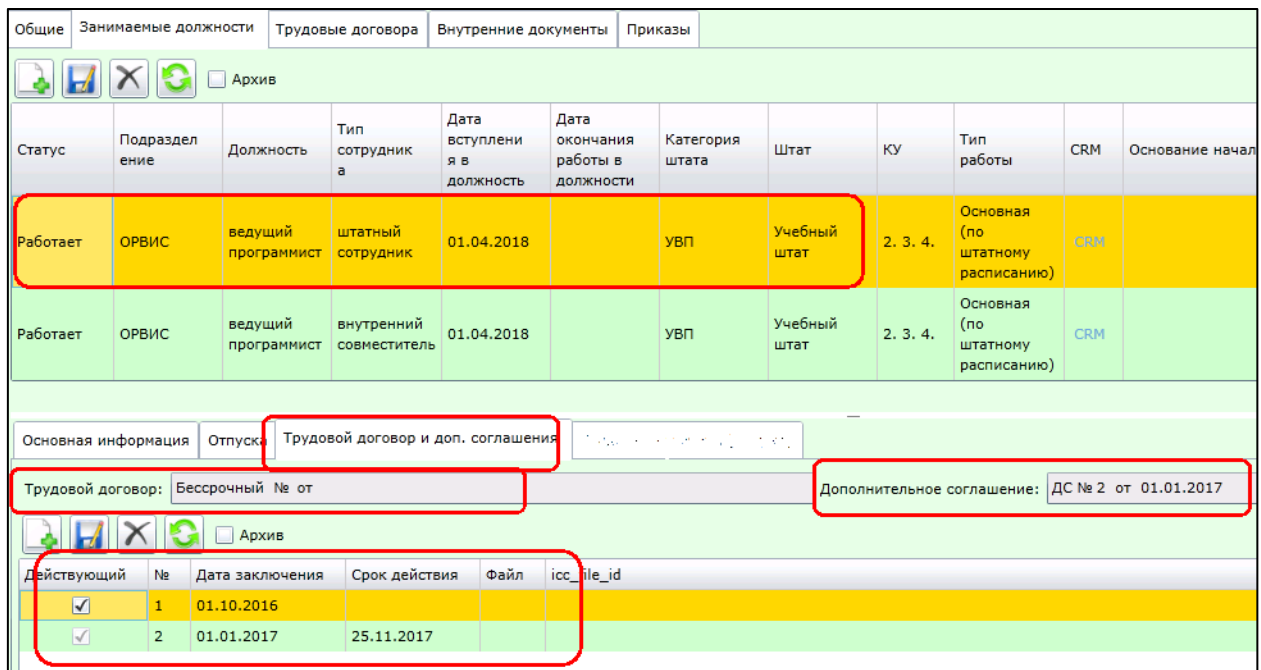

На этой вкладке также можно внести изменения в документы, вызвав окно редактирования записи двойным кликом мыши на записи.

## <span id="page-1-1"></span>**Добавление договора и допсоглашения для работы**

Открыть окно редактирования работы и в полях «Трудовой договор» и «Дополнительное соглашение» выбрать из выпадающего списка необходимые документы.

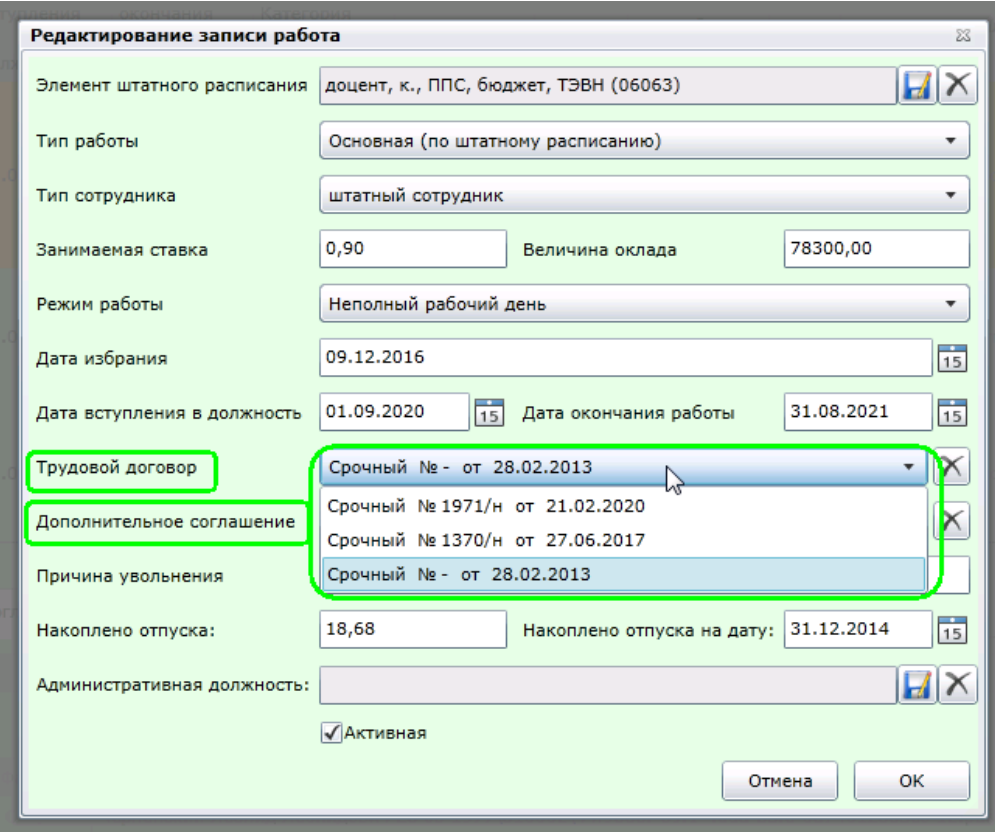